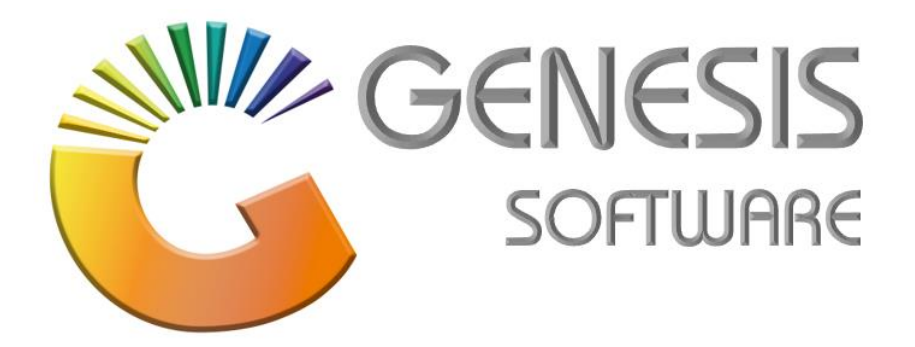

## **How to Guide: Sell Blue Label Airtime.**

*Aug 2020*

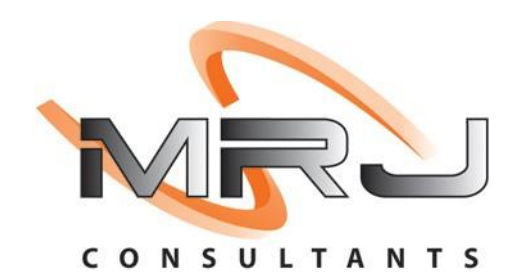

*MRJ Consultants 37 Weavind Ave, Eldoraigne, Centurion, 0157 Tel: (012) 654 0300 Mail: helpdesk@mrj.co.za*

## **How to sell Blue Label Airtime on GENESIS Point of sale system.**

1. Open **'GENESIS TILL'** module.

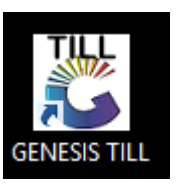

2. Login with the till user details.

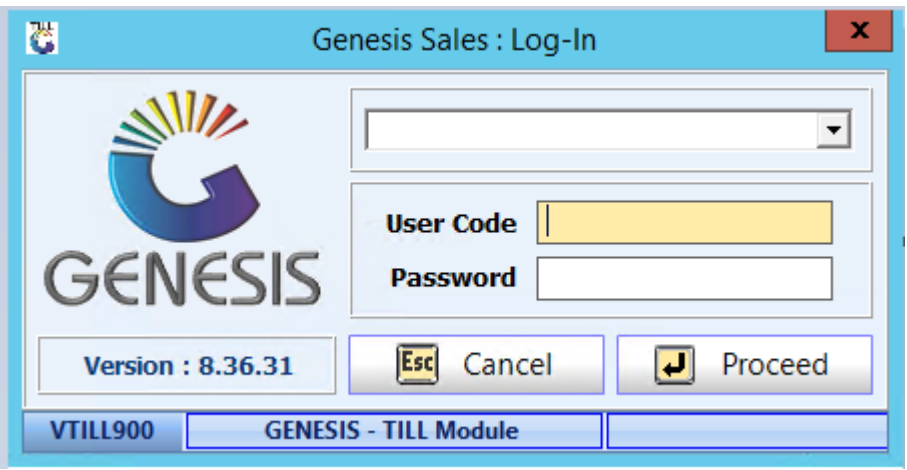

3. Select **'VOUCHERS'** and **'Airtime Recharge'**.

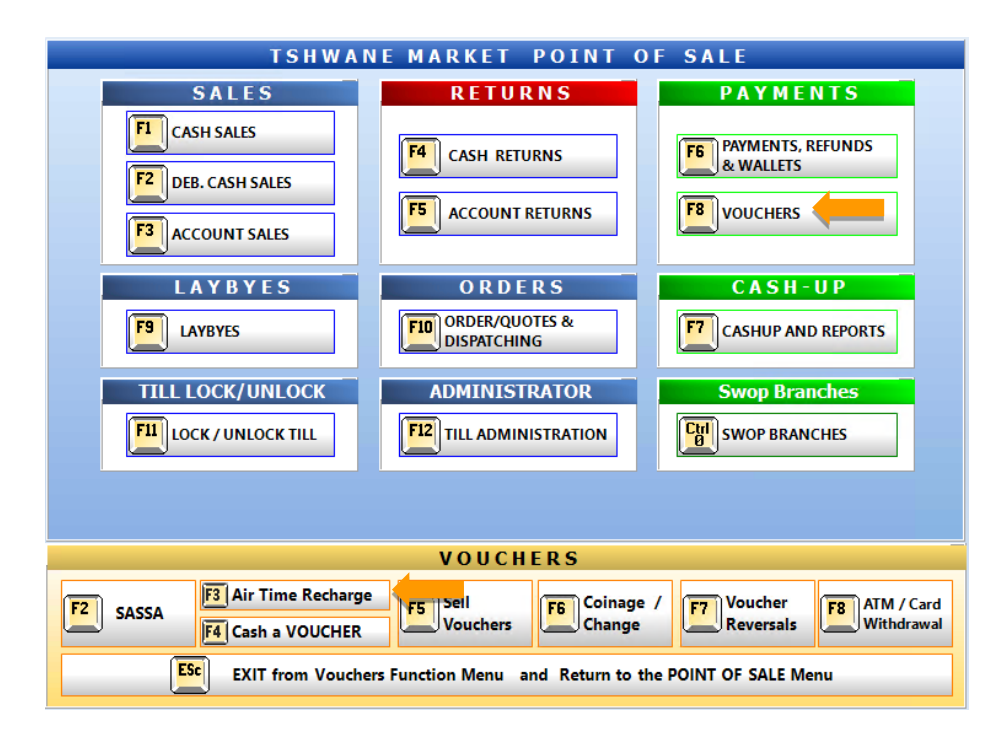

4. Here you will find the options available

You can add multiple options in this screen just repeat the F2 and F3 options.

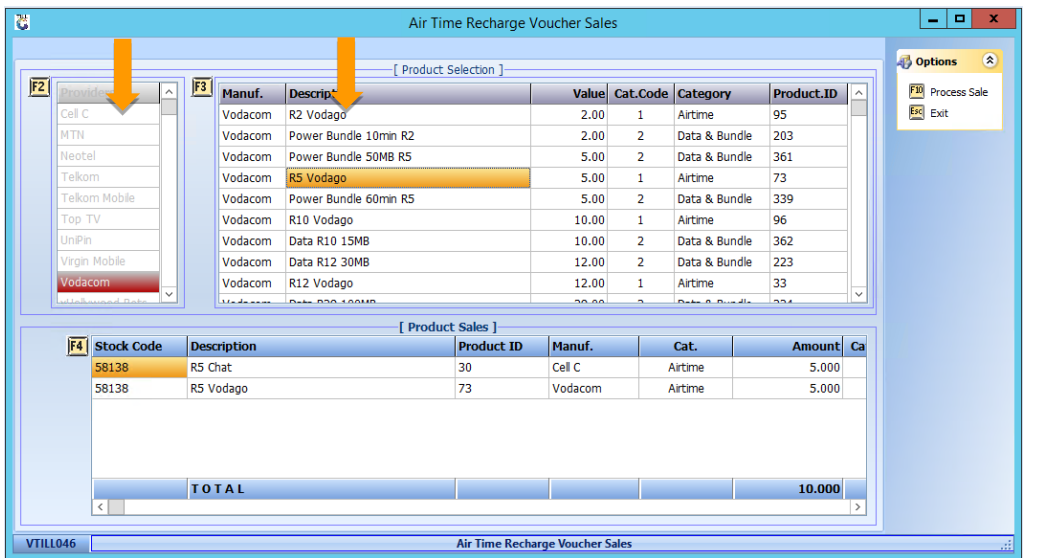

5. Now you can select the payment method from the list below.

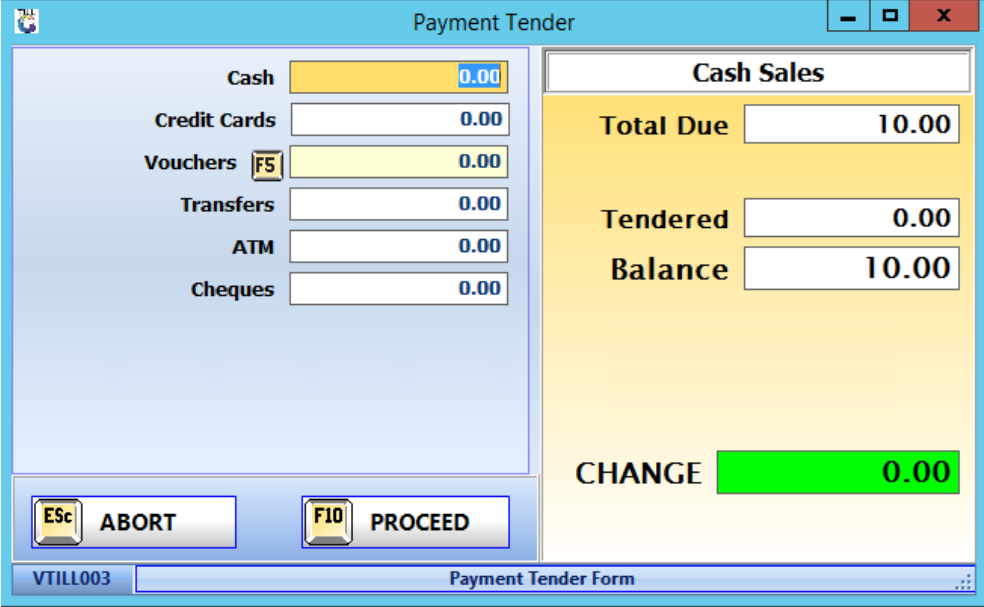

6. To get a report for the sales that was done for airtime, click on **'Air Time Voucher Sales'**.

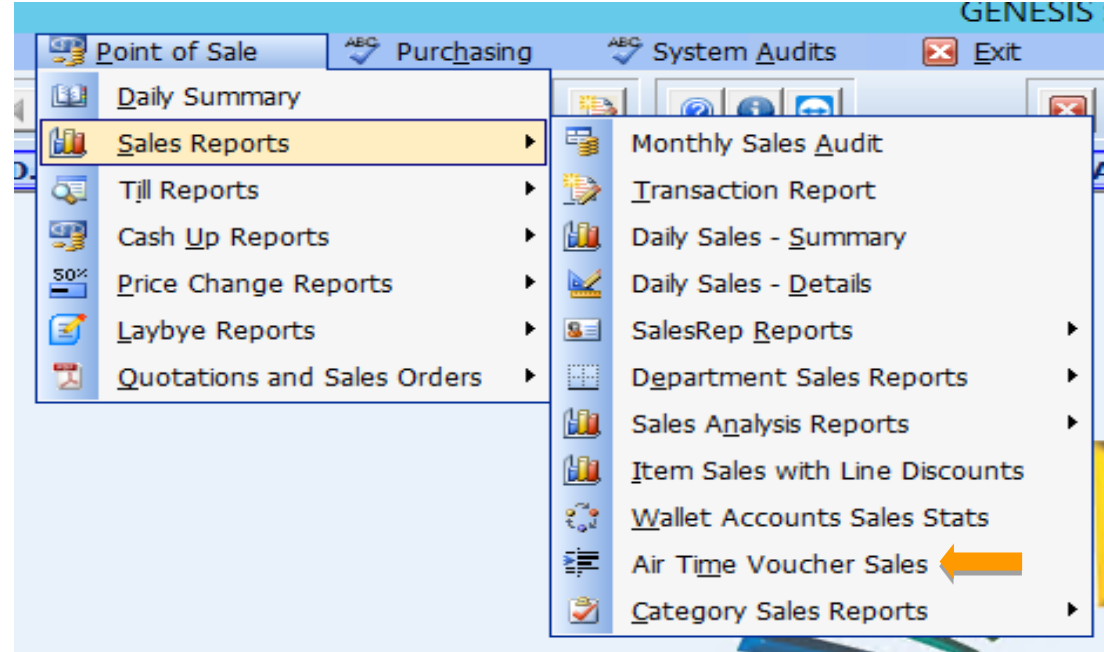

*And that concludes the User Guide*